# Abschlussarbeiten-Datenbank

## Infos für Studierende

In der Datenbank der Bachelor-/Masterarbeiten werden unter Ausgeschriebene Arbeiten aktuelle Themenvorschläge eingestellt. Sie ist für alle Hochschulangehörige zugänglich.

Ein Archiv mit abgeschlossenen Arbeiten ist für Dozenten sichtbar. Für Studenten steht eine reduzierte Ansicht als Exceltabelle zur Verfügung.

# 1. Ansichten

In "Ausgeschriebene Arbeiten" sind drei Ansichten vordefiniert:

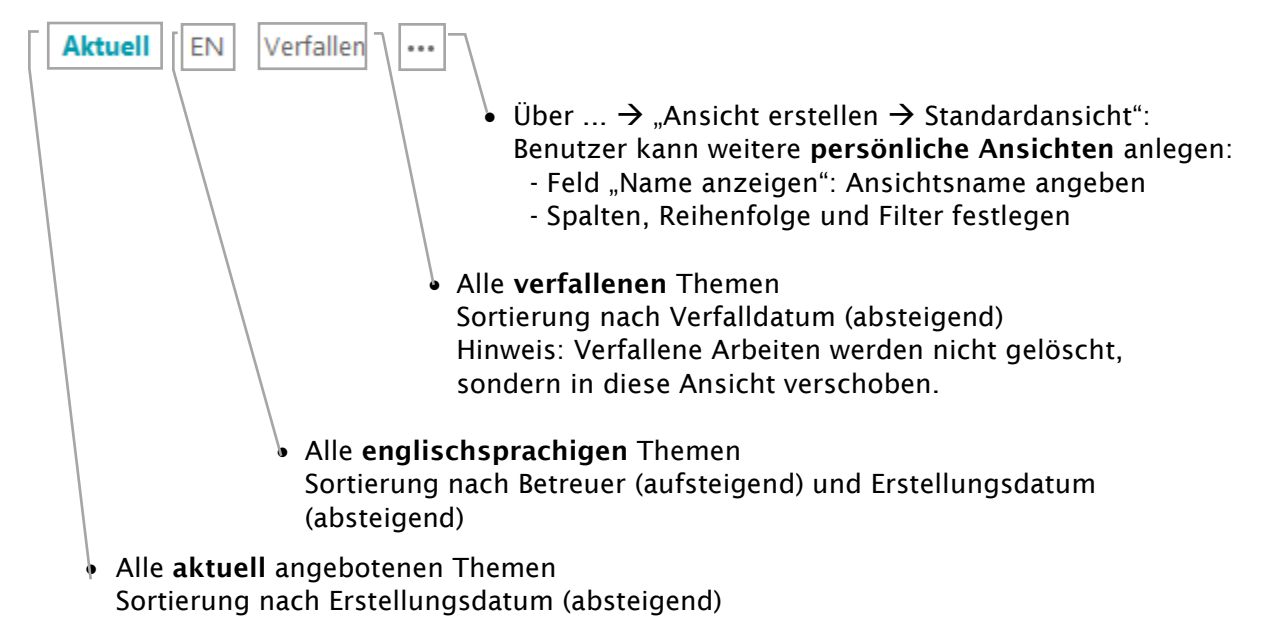

Beachte: Sortierung bei Feldern Betreuer und Prüfer erfolgt über Vorname (Active Directory Einstellung)

Individuelle Ansichten: Jede Ansicht kann angepasst werden:

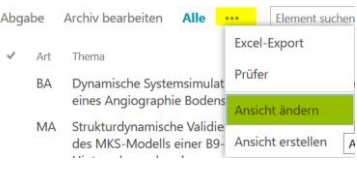

#### 2. Automatische Benachrichtigungen per E-Mail erhalten

Bei Änderungen in der Liste "Ausgeschriebene Arbeiten" können E-Mailbenachrichtigungen empfangen werden (für Studenten sinnvoll; Funktion von SharePoint).

#### Konfiguration

Registerkarte Elemente > Benachrichtigungen > Meine Benachrichtigungen verwalten > Benachrichtigungen hinzufügen: Ausgeschriebene Arbeiten > Weiter

In den Einstellungen legen Sie fest…

- allgemeine E-Maileinstellungen,
- den Änderungstyp über den benachrichtigt wird (Alle Änderungen, Neue Elemente hinzugefügt, Vorhandene Elemente geändert, Elemente gelöscht) und
- wann Benachrichtigungen versendet werden: Zeitpunkt des Versendens (sofort, täglich, wöchentlich).

#### 3. Anzeige mit Filterfunktion

Mit der Hilfe von Filtern lassen sich Arbeiten einzelner Betreuer anzeigen. Betreuerliste aufklappen und Person(en) markieren:

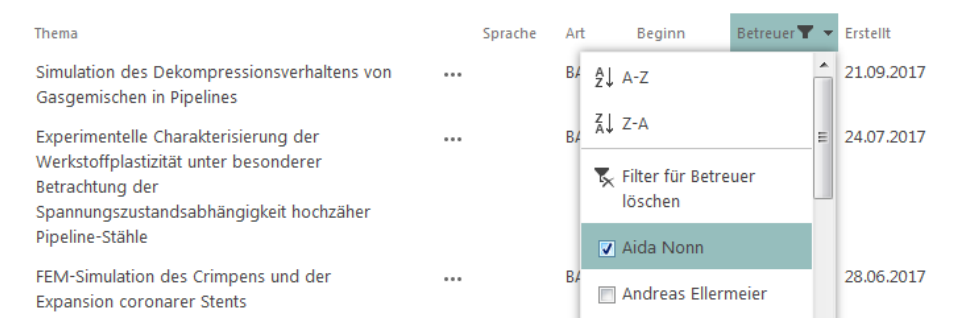

Um den gefilterten Datensatz über eine URL direkt anzusprechen, werden entsprechende Parameter an diese angehängt:

```
https://sp.hs-
regensburg.de/m/AFM/Lists/Angebote/Aktuelle%20Arbeiten.aspx?FilterField1=Be
treuer&FilterValue1=Andreas%20Ellermeier&SortField=Beginn&SortDir=Asc
```
Diese Adresse wird auf den Professoren-Profilseiten verwendet.

### 4. Suche

- Es wird in allen Feldern eines Datensatzes gesucht.
- Teilsuchen sind immer mit Sternchen \* als Platzhalter abzusetzen:

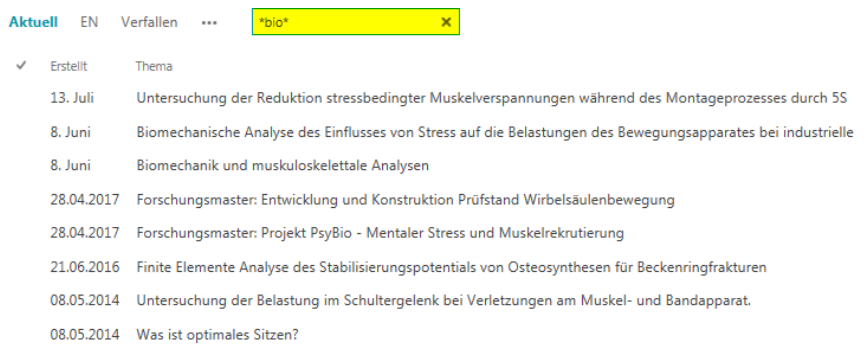